## **cliclavoro il portale portale pubblico per il lavoro: www.cliclavoro.gov.it**

Per utilizzare i servizi del portale è necessario registrarsi, clicca su registrati:

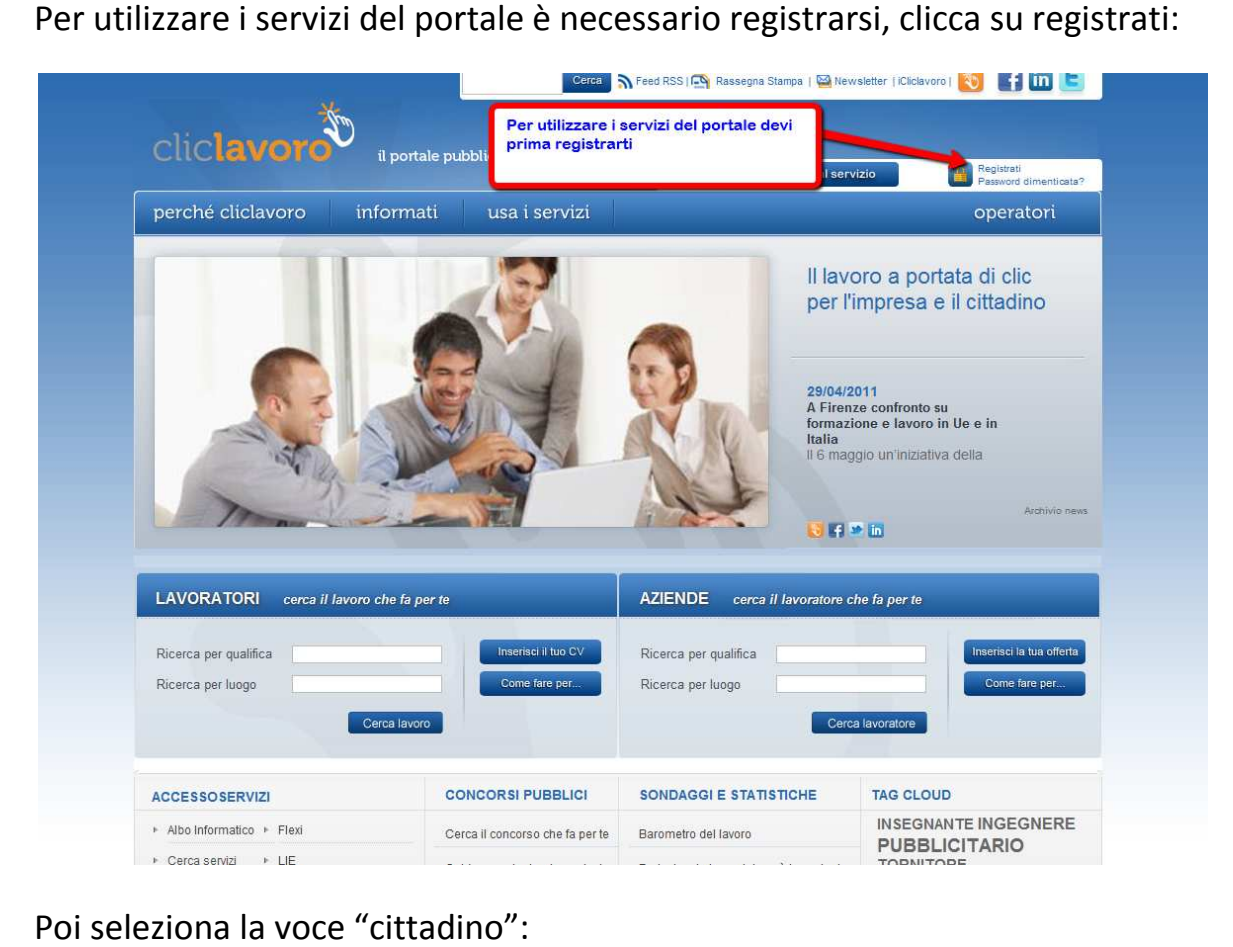

## Poi seleziona la voce "cittadino":

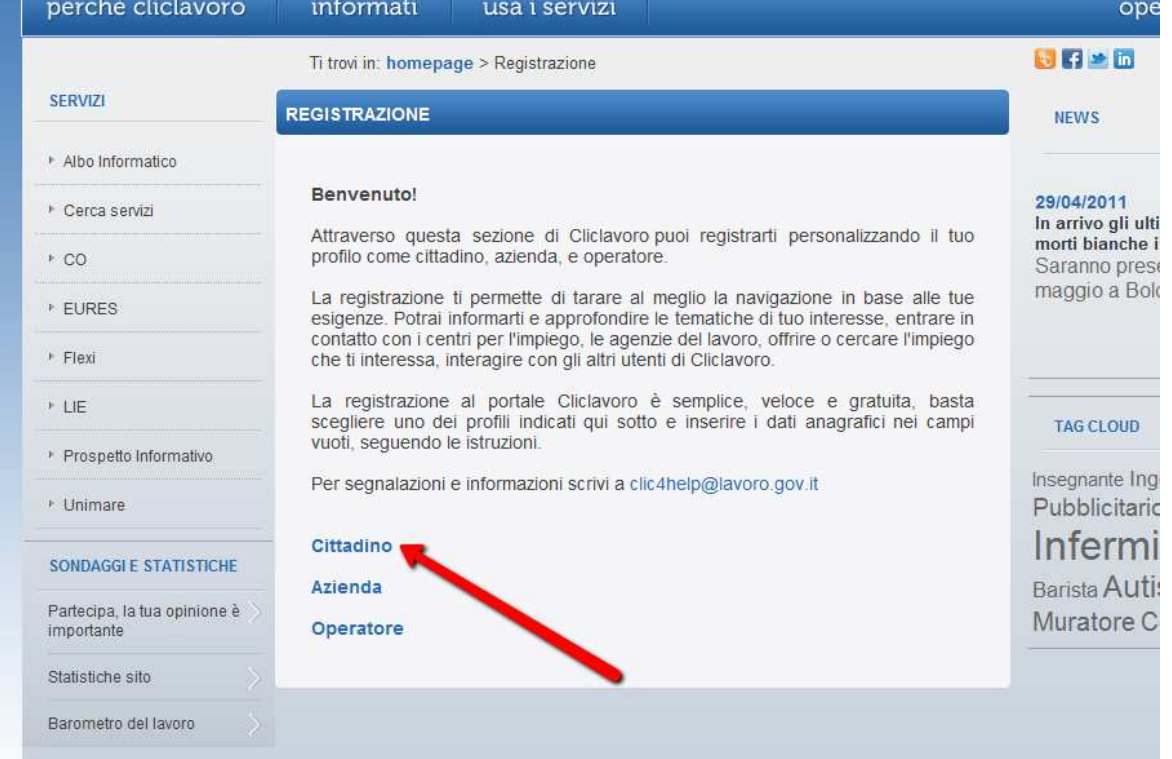

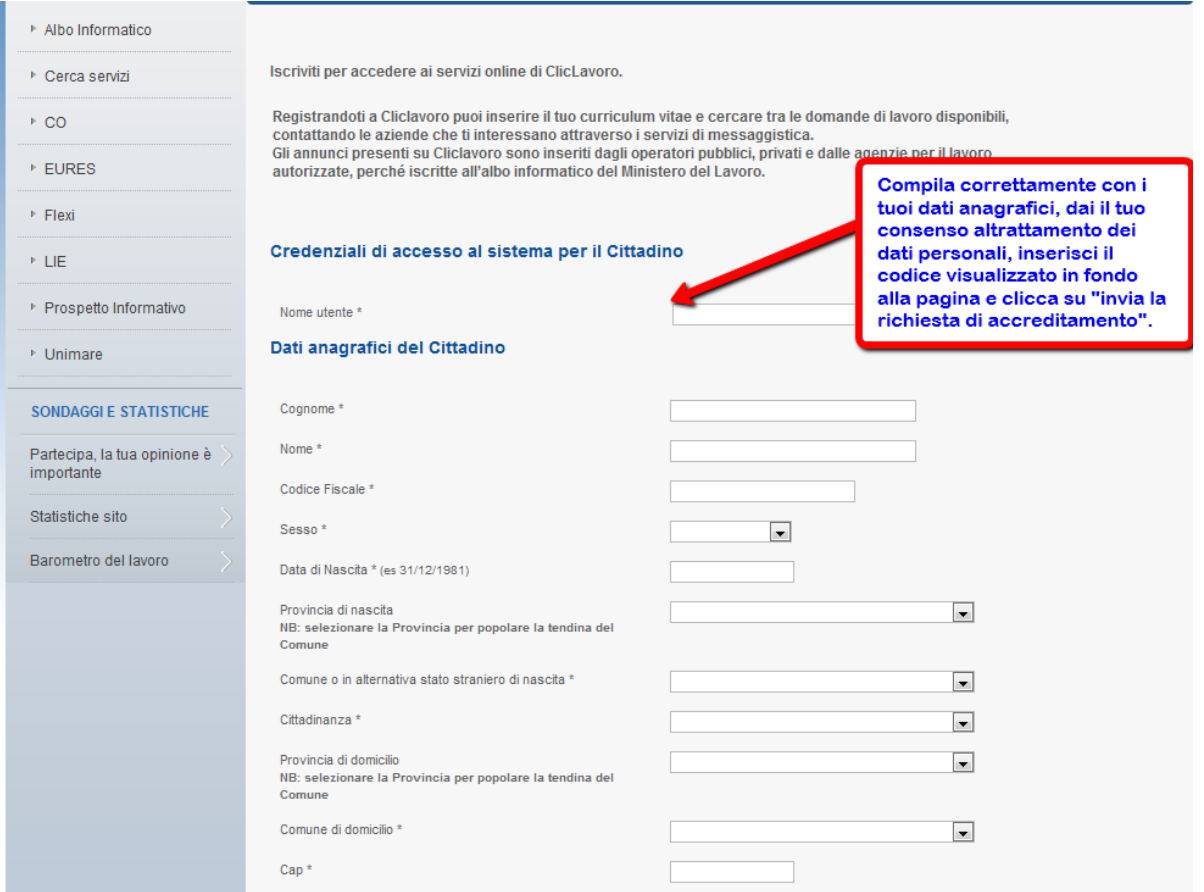

Terminata la registrazione riceverai una e-mail con i tuoi dati d'accesso (username e password) nella quale ti verrà chiesto di confermare l'iscrizione al servizio. Dopo aver confermato potrai accedere al portale e, al primo accesso, il sistema chiederà di cambiare la password.

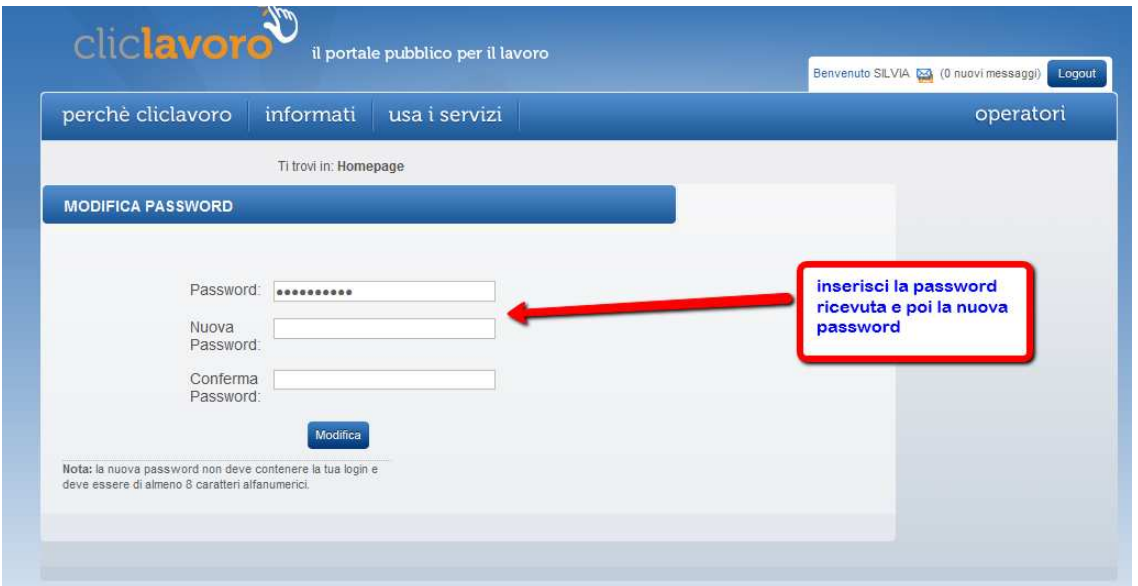

Registrandoti a Cliclavoro puoi inserire il tuo curriculum vitae e cercare tra le domande di lavoro disponibili, contattando le aziende che ti interessano attraverso i servizi di messaggistica. i inserire il tuo curriculum vitae<br>, contattando le aziende che ti ir<br>oro sono inseriti dagli operatori<br>te, perché iscritte all'albo inforn

Gli annunci presenti su Cliclavoro sono inseriti dagli operatori pubblici, privati e dalle agenzie per il lavoro autorizzate, perché iscritte all'albo informatico del Ministero del Lavoro.

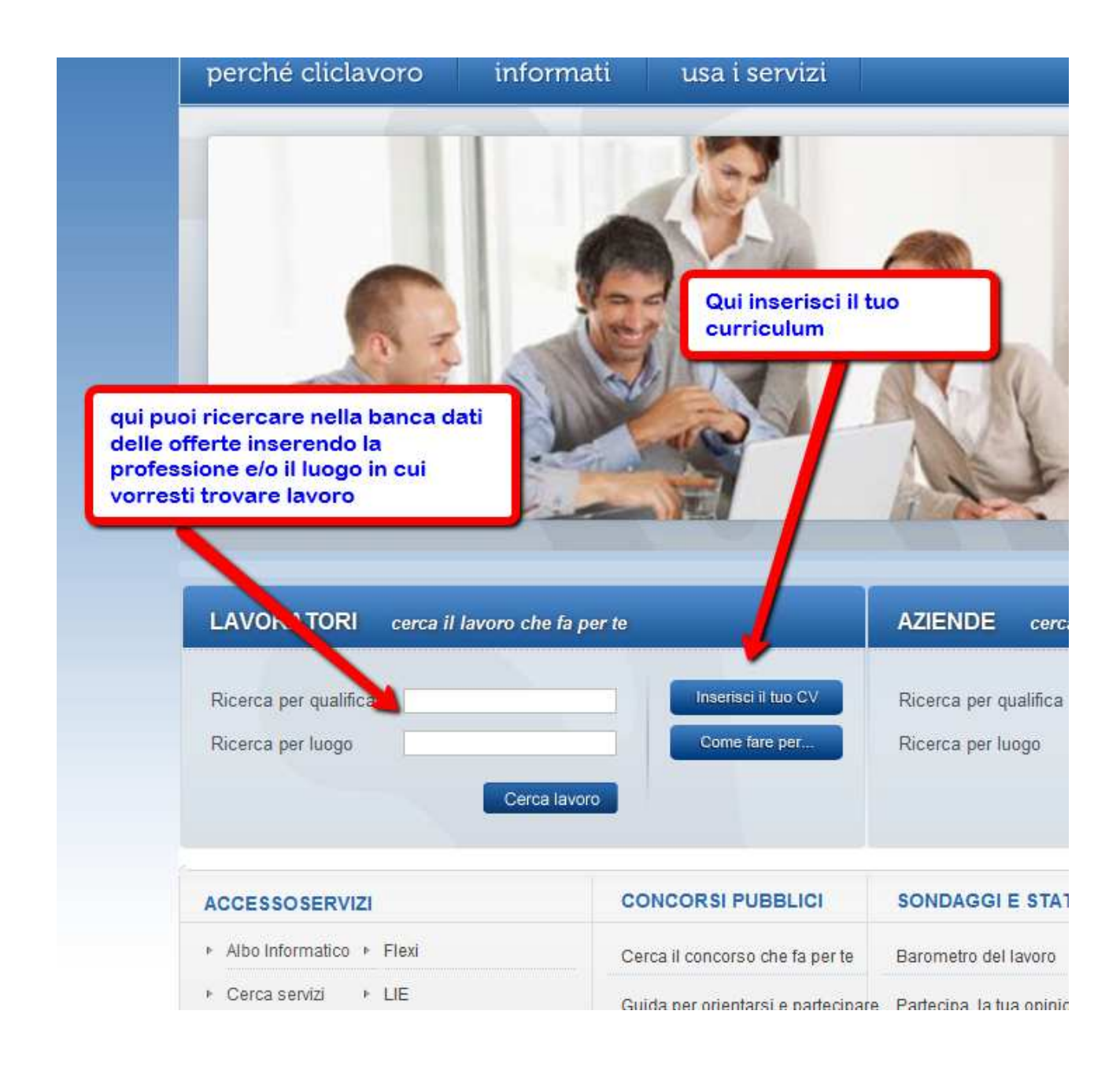